## Logging into Adobe Creative Cloud

As a result of a closure to various campus buildings as a result of the outbreak of COVID-19, student access to Adobe Creative Cloud in labs and classrooms is not available. Adobe has provided temporary (until the end of May) at-home access for students and faculties, so that they can continue their work remotely. Please follow the instructions below to enable access to Creative Cloud Desktop Apps on your personal device.

1. Visit <u>https://creativecloud.adobe.com</u> and use your school/university credentials to sign in.

| ALL .                                                                                                    | Sign in<br>New use? Cheese an account |
|----------------------------------------------------------------------------------------------------|---------------------------------------|
|                                                                                                    | krulaktru                             |
| Adobe                                                                                                    | Continue                              |
| Sign in or create an account                                                                                                    | 0                                     |
|                                                                                                    | G Continue with Google                |
|                                                                                                    | Continue with Facebook                |
|                                                                                                    | Continue with Apple                   |
| and the second second s |                                       |

2. If prompted, select **Company or School Account** and then enter your normal university password. Or provide your credentials in your school/university's login screen.

| A.          | Select an account                      |   |
|-------------|----------------------------------------|---|
| Adobe       | Personal Account                       | > |
|             | Company or School Account              | > |
| Contract of |                                        |   |
| Anna Car    | Sign in with a different email address |   |

3. From the Creative Cloud website, browse for and download your desired app. Click **Apps** on the top of the page to view all apps.

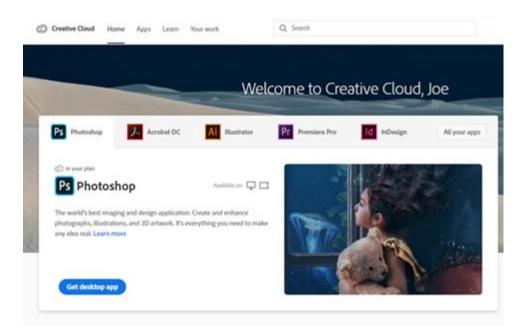

For more information on how to download or install apps, see <u>Download and Install Creative</u> <u>Cloud apps</u>.

For Higher Education students to continue developing skills, Adobe offers free "Daily Creative Challenges". These are guided projects where participants receive creative prompts and connect with pros, mentors, and other students for feedback and support. Click on the app name to learn more: <u>Photoshop</u>, <u>XD</u> and <u>Illustrator</u>. Also, for inspiration and over-the-shoulder learning, watch pros share their creative process on Adobe Live daily at <u>www.behance.net/adobelive</u>.

For faculties seeking to engage students during campus closures, Adobe has curated resources to help them discover inspiring projects, best practices, and new ideas so they can continue to drive valuable learning in virtual environments. For more information on Adobe's distance learning resources <u>please click here</u>.